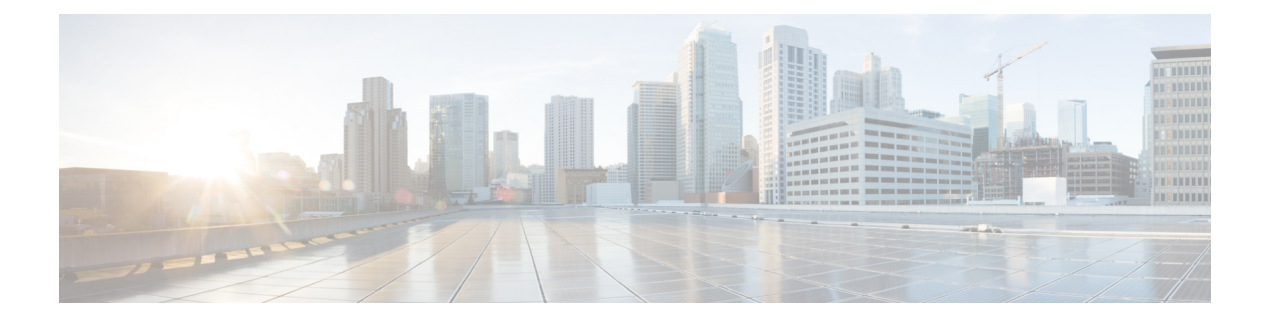

# **Cisco IOS XE** ソフトウェアの使用

この章では、Cisco Catalyst 8500 シリーズ エッジ プラットフォームを設定するための準備につ いて説明します。

- ルータ コンソールを使用して CLI にアクセスする方法 (1 ページ)
- キーボード ショートカットの使用方法 (6 ページ)
- 履歴バッファによるコマンドの呼び出し (6 ページ)
- コマンド モードの概要 (7 ページ)
- ヘルプの表示 (9 ページ)
- コマンドの no 形式および default 形式の使用 (13 ページ)
- コンフィギュレーションの変更の保存 (13 ページ)
- コンフィギュレーション ファイルの管理 (14 ページ)
- show および more コマンド出力のフィルタリング (15ページ)
- 前面パネルの USB ポートの無効化 (16 ページ)
- ルータの電源切断 (17 ページ)
- プラットフォームおよびシスコ ソフトウェア イメージのサポート情報の検索 (17 ペー ジ)

# ルータ コンソールを使用して **CLI** にアクセスする方法

ここでは、直接接続されたコンソールを使用してコマンドラインインターフェイス(CLI)に アクセスする方法や、Telnet またはモデムを使用してリモート コンソールを設定し、CLI にア クセスする方法について説明します。

### 直接接続されたコンソールを使用して **CLI** にアクセスする方法

ここでは、ルータのコンソールポートに接続し、コンソールインターフェイスを使用してCLI にアクセスする方法について説明します。

Cisco Catalyst 8500 シリーズ エッジ プラットフォーム上のコンソールポートは、EIA/TIA-232 非同期、フロー制御なしのシリアル接続で、コネクタは RJ-45 コネクタを使用します。コン ソールポートは、各ルートプロセッサ(RP)の前面パネルに位置しています。

### コンソール ポートとの接続

コンソール ポートに接続する手順は次のとおりです。

#### 手順の概要

- **1.** 端末エミュレーション ソフトウェアを次のように設定します。
- **2.** RJ-45/RJ-45 ケーブルと RJ-45/DB-25 DTE(データ端末装置)アダプタ、または RJ-45/DB-9 DTE アダプタ(「Terminal」のラベル)を使用して、ポートに接続します。

### 手順の詳細

ステップ1 端末エミュレーション ソフトウェアを次のように設定します。

- 9,600 bps (ビット/秒) • 8 データ ビット • パリティなし • 1 ストップ ビット • フロー制御なし
- ステップ **2** RJ-45/RJ-45 ケーブルと RJ-45/DB-25 DTE(データ端末装置)アダプタ、または RJ-45/DB-9 DTE アダプタ (「Terminal」のラベル)を使用して、ポートに接続します。

### コンソール インターフェイスの使用方法

CiscoCatalyst 8500シリーズエッジプラットフォームのすべてのRPには、コンソールインター フェイスがあります。デュアル RP 構成のアクティブ RP だけではなく、スタンバイ RP にもコ ンソール ポートを使用してアクセスできます。

コンソール インターフェイスを使用して CLI にアクセスする手順は、次のとおりです。

### 手順の概要

- **1.** ルータのコンソール ポートに端末ハードウェアを接続し、端末エミュレーション ソフト ウェアを適切に設定すると、次のプロンプトが表示されます。
- **2. Return**を押して、ユーザーEXECモードを開始します。次のプロンプトが表示されます。
- **3.** ユーザー EXEC モードで、次のように **enable** コマンドを入力します。
- **4.** パスワードプロンプトに、システムパスワードを入力します。システムで有効なパスワー ドが設定されていない場合、この手順は省略します。次に、「enablepass」というパスワー ドを入力する例を示します。
- **5.** 有効なパスワードが許可されると、特権 EXEC モード プロンプトが表示されます。
- **6.** これで、特権 EXEC モードの CLI へのアクセスが可能になりました。必要なコマンドを入 力して、必要なタスクを実行できます。
- **7.** コンソールセッションを終了するには、次のように **quit** コマンドを入力します。

#### 手順の詳細

ステップ **1** ルータのコンソールポートに端末ハードウェアを接続し、端末エミュレーションソフトウェアを適切に設 定すると、次のプロンプトが表示されます。

例:

Press RETURN to get started.

ステップ **2 Return** を押して、ユーザー EXEC モードを開始します。次のプロンプトが表示されます。

例:

Router>

ステップ **3** ユーザー EXEC モードで、次のように **enable** コマンドを入力します。

例:

Router> **enable**

ステップ **4** パスワードプロンプトに、システムパスワードを入力します。システムで有効なパスワードが設定されて いない場合、この手順は省略します。次に、「enablepass」というパスワードを入力する例を示します。

例:

Password: **enablepass**

ステップ **5** 有効なパスワードが許可されると、特権 EXEC モード プロンプトが表示されます。

例:

Router#

- ステップ **6** これで、特権 EXEC モードの CLI へのアクセスが可能になりました。必要なコマンドを入力して、必要な タスクを実行できます。
- ステップ **7** コンソールセッションを終了するには、次のように **quit** コマンドを入力します。

例:

Router# **quit**

### **Telnet** を使用してリモート コンソールから **CLI** にアクセスする方法

ここでは、Telnet を使用してルータのコンソール インターフェイスに接続し、CLI にアクセス する方法について説明します。

### **Telnet** を使用してルータ コンソールに接続するための準備

TCP/IPネットワークからTelnetを使用してルータにリモートアクセスする前に、**line vty**グロー バル コンフィギュレーション コマンドを使用して、仮想端末回線 (vtv) をサポートするよう にルータを設定する必要があります。また、ログインを要求するように vty を設定し、パス ワードを指定する必要もあります。

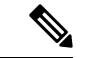

回線上でログインがディセーブル化されないようにするには、**login** ライン コンフィギュ レーション コマンドを設定するときに、**password** コマンドでパスワードを指定する必要 があります。認証、許可、アカウンティング(AAA)を使用している場合は、**login authentication**ラインコンフィギュレーションコマンドを設定する必要があります。**login authentication** コマンドを使用してリストを設定する場合に、回線上で AAA 認証に関す るログインがディセーブル化されないようにするには、**aaa authentication login** グローバ ル コンフィギュレーション コマンドを使用して、リストを設定する必要もあります。 AAA サービスの詳細については、『Cisco IOS XE Security Configuration Guide』および 『Cisco IOS Security Command Reference Guide』を参照してください。 (注)

また、ルータにTelnet接続する前に、ルータの有効なホスト名、またはルータに設定されたIP アドレスを取得しておく必要もあります。Telnet を使用してルータに接続するための要件の詳 細、Telnet サービスのカスタマイズ方法、および Telnet キーシーケンスの使用方法について は、『Cisco IOS Configuration Fundamentals Configuration Guide』を参照してください。

### **Telnet** を使用してコンソール インターフェイスにアクセスする方法

Telnet を使用してコンソール インターフェイスにアクセスする手順は、次のとおりです。

### 手順の概要

- **1.** 端末または PC から次のいずれかのコマンドを入力します。
- **2.** パスワード プロンプトで、ログイン パスワードを入力します。次に、mypass というパス ワードを入力する例を示します。
- **3.** ユーザー EXEC モードで、次のように **enable** コマンドを入力します。
- **4.** パスワード プロンプトに、システム パスワードを入力します。次に、enablepass というパ スワードを入力する例を示します。
- **5.** 有効なパスワードが許可されると、特権 EXEC モード プロンプトが表示されます。
- **6.** これで、特権 EXEC モードの CLI へのアクセスが可能になりました。必要なコマンドを入 力して、必要なタスクを実行できます。
- **7.** Telnet セッションを終了するには、次の例のように **exit** または **logout** コマンドを使用しま す。

#### 手順の詳細

ステップ **1** 端末または PC から次のいずれかのコマンドを入力します。

- **connect** *host* [*port*] [*keyword*]
- **telnet** *host* [*port*] [*keyword*]

この構文では、*host*にはルータのホスト名またはIPアドレスを指定し、*port*には10進数のポート番号(デ フォルトは 23)を指定します。また、*keyword* にはサポートされるキーワードを指定します。詳細につい ては、『Cisco IOS Configuration Fundamentals Command Reference Guide』を参照してください。

アクセスサーバーを使用している場合は、ホスト名や IP アドレスのほかに、 **telnet 172.20.52.40 2004** などの有効なポート番号を指定する必要があります。 (注)

次の例では、**telnet** コマンドで、router という名称のルータに接続しています。

例:

```
unix_host% telnet router
Trying 172.20.52.40...
Connected to 172.20.52.40.
Escape character is '^]'.
unix_host% connect
```
ステップ2 パスワード プロンプトで、ログイン パスワードを入力します。次に、mypass というパスワードを入力す る例を示します。

#### 例:

User Access Verification Password: **mypass**

- (注) パスワードが設定されていない場合は、**Return** を押します。
- ステップ **3** ユーザー EXEC モードで、次のように **enable** コマンドを入力します。

#### 例:

### Router> **enable**

ステップ **4** パスワード プロンプトに、システム パスワードを入力します。次に、enablepass というパスワードを入力 する例を示します。

### 例:

#### Password: **enablepass**

ステップ **5** 有効なパスワードが許可されると、特権 EXEC モード プロンプトが表示されます。

#### 例:

Router#

- ステップ **6** これで、特権 EXEC モードの CLI へのアクセスが可能になりました。必要なコマンドを入力して、必要な タスクを実行できます。
- ステップ **7** Telnet セッションを終了するには、次の例のように **exit** または **logout** コマンドを使用します。

例:

Router# **logout**

# キーボード ショートカットの使用方法

コマンドには、大文字と小文字の区別はありません。また、コマンドおよびパラメータは、現 在使用可能な他のコマンドまたはパラメータと区別可能な文字数まで省略できます。

次の表に、コマンドの入力および編集に使用するキーボード ショートカットを示します。

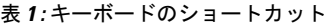

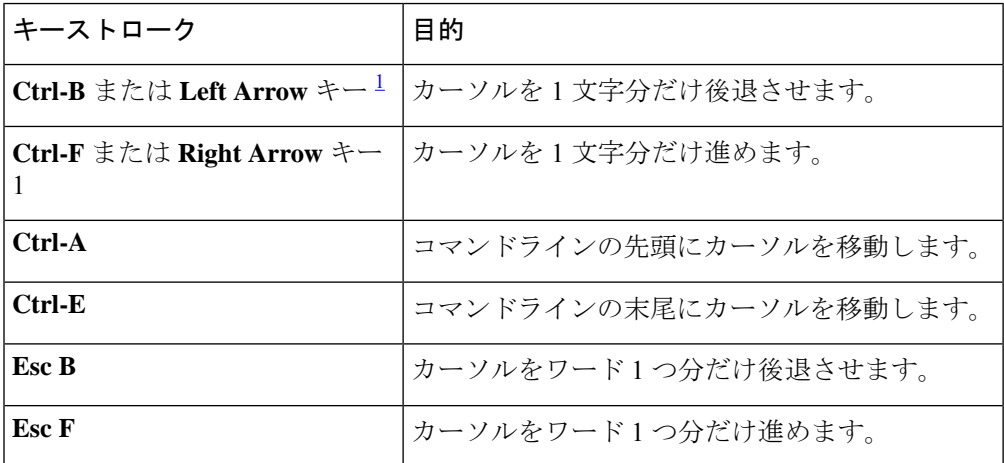

 $^{-1}$  矢印キーが使用できるのは、VT100 などの ANSI 互換端末に限られます。

# 履歴バッファによるコマンドの呼び出し

履歴バッファには、直前に入力した 20 のコマンドが保存されます。特別な省略コマンドを使 用して、再入力せずに保存されているコマンドにアクセスできます。

次の表に、ヒストリ置換コマンドの一覧を示します。

#### 表 **2 :** ヒストリ置換コマンド

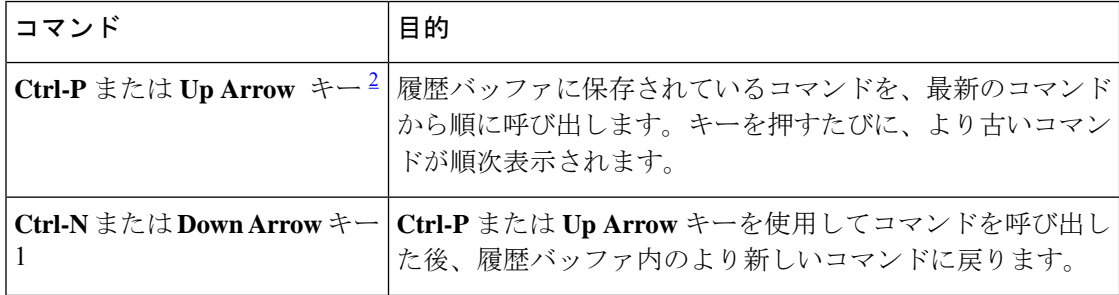

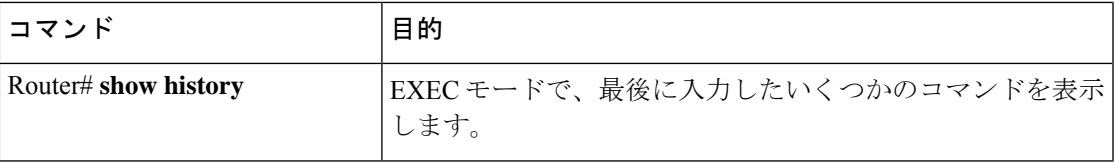

 $^2$  矢印キーが使用できるのは、VT100 などの ANSI 互換端末に限られます。

## コマンド モードの概要

Cisco IOS XE で使用可能なコマンド モードは、従来の Cisco IOS CLI で使用可能なコマンド モードとまったく同じです。

Cisco IOS XE ソフトウェアにアクセスするには、CLI を使用します。CLI には複数のモードが あることから、利用できるコマンドはその時点で利用しているモードにより異なります。CLI プロンプトで疑問符(**?**)を入力すると、それぞれのコマンドモードで使用できるコマンドの 一覧を取得できます。

CLI にログインしたときのモードはユーザ EXEC モードです。ユーザ EXEC モードでは、使用 できるコマンドが制限されています。すべてのコマンドを使用できるようにするには、通常は パスワードを使用して、特権EXECモードを開始する必要があります。特権EXECモードから は、すべての EXEC コマンド (ユーザ モードまたは特権モード)を実行できます。また、グ ローバル コンフィギュレーション モードを開始することもできます。ほとんどの EXEC コマ ンドは1回限りのコマンドです。たとえば、**show**コマンドは重要なステータス情報を表示し、 **clear** コマンドはカウンタまたはインターフェイスをクリアします。EXEC コマンドはソフト ウェアの再起動時に保存されません。

コンフィギュレーションモードでは、実行コンフィギュレーションを変更できます。その後、 実行コンフィギュレーションをスタートアップコンフィギュレーションに保存しておくと、変 更されたコマンドはソフトウェアの再起動後も保存されます。特定のコンフィギュレーション モードを開始するには、グローバル コンフィギュレーション モードを開始する必要がありま す。グローバルコンフィギュレーションモードでは、インターフェイスコンフィギュレーショ ン モード、およびプロトコル専用モードなどその他のモードを開始できます。

ROM モニタ モードは、Cisco IOS XE ソフトウェアが適切にロードしない場合に使用される別 個のモードです。ソフトウェアの起動時、または起動時にコンフィギュレーションファイルが 破損している場合に、有効なソフトウェアイメージが見つからなければ、ソフトウェアはROM モニタ モードを開始することがあります。

次の表に、Cisco IOS XE ソフトウェアのさまざまな一般的なコマンド モードへのアクセス方 法、またはアクセスを終了する方法について説明します。また、各モードで表示されるプロン プトの例も示します。

### 表 **3 :** コマンド モードのアクセス方法および終了方法

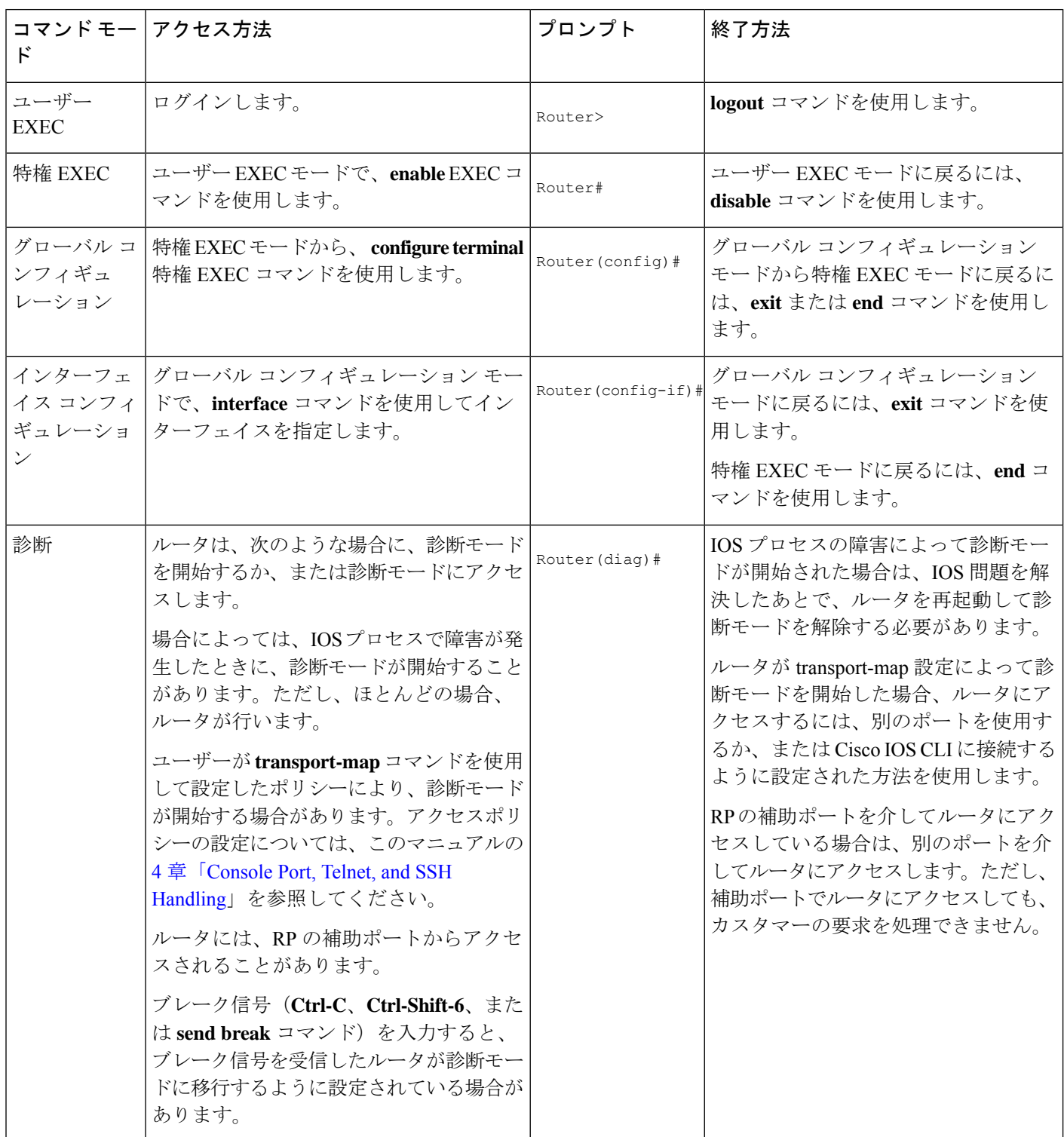

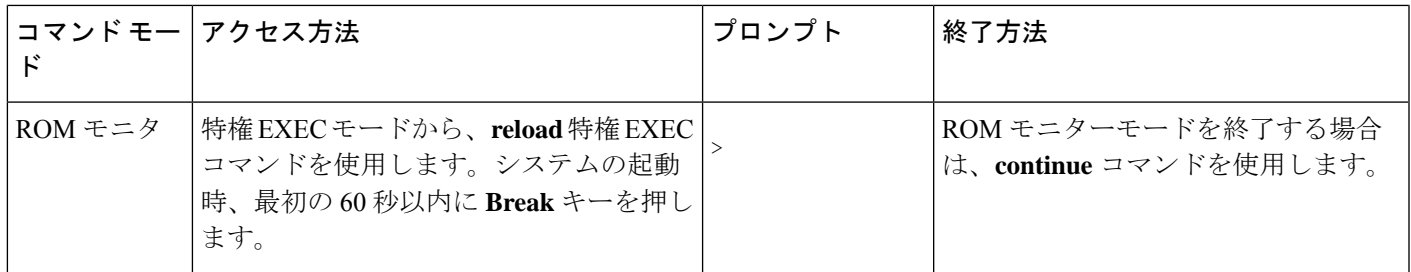

### ヘルプの表示

CLI プロンプトで疑問符(**?**)を入力すると、各コマンドモードで使用できるコマンドの一覧 が表示されます。またコンテキストヘルプ機能を使用すると、コマンドに関連するキーワード と引数のリストを取得できます。

コマンドモード、コマンド、キーワード、または引数に固有のヘルプを参照するには、次の表 に記載されているコマンドのいずれかを使用します。

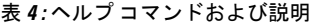

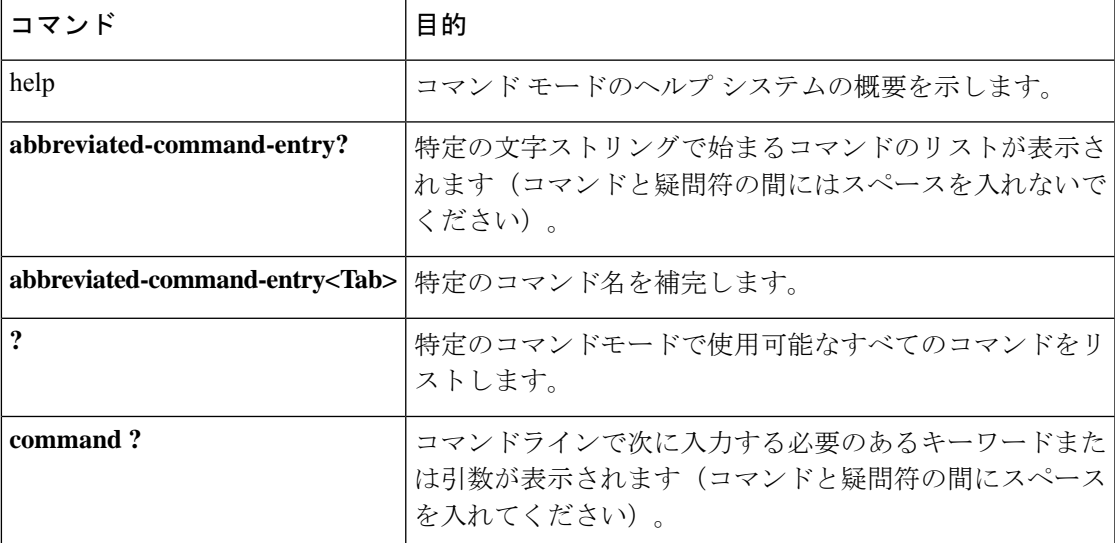

### コマンド オプションの検索

ここでは、コマンドの構文を表示する方法の例を示します。コマンド構文には、任意または必 須のキーワードおよび引数が含まれています。コマンドのキーワードおよび引数を表示するに は、疑問符(**?**)をコンフィギュレーション プロンプトで入力するか、またはコマンドの一部 を入力した後に 1 スペース空けて入力します。Cisco IOS XE ソフトウェアでは、使用可能な キーワードおよび引数のリストと簡単な説明が表示されます。たとえば、グローバルコンフィ ギュレーションモードから**arap**コマンドのすべてのキーワードまたは引数を表示する場合は、 **arap ?** と入力します。

コマンドヘルプ出力の中の <cr> 記号は「改行」を表します。古いキーボードでは、CR キーは Returnキーです。最近のキーボードでは、CRキーはEnterキーです。コマンドヘルプの最後の <cr>記号は、**Enter**を押してコマンドを完成させるオプションがあること、および<cr>記号に 先行するリスト内の引数およびキーワードはオプションであることを示します。<cr>記号自体 は、使用できる引数とキーワードがないため、**Enter** を押してコマンドを終了する必要がある ことを示します。

次の表に、 疑問符(**?**) を使ったコマンド入力のアシスト方法を示します。

### 表 **5 :** コマンド オプションの検索

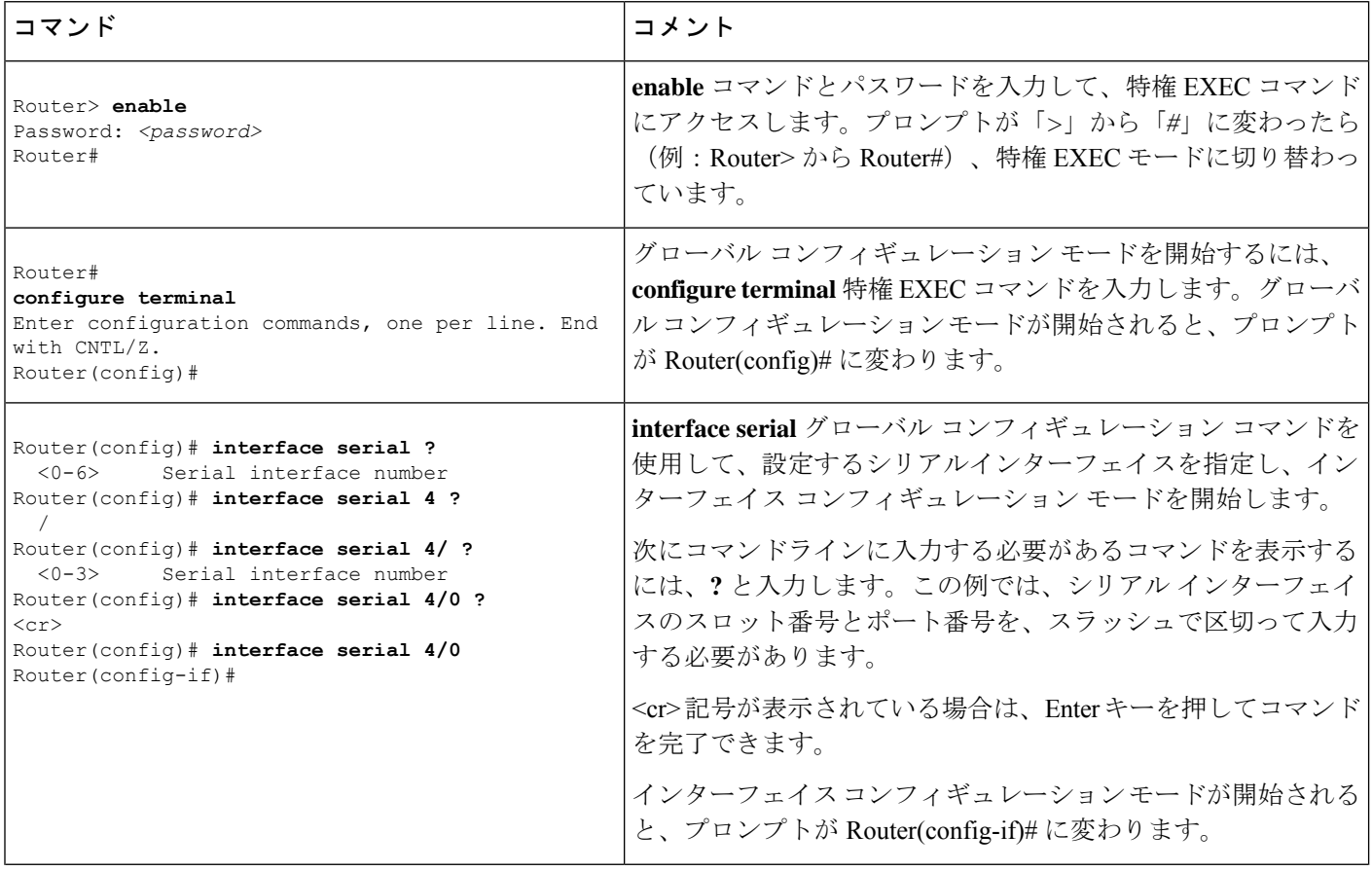

I

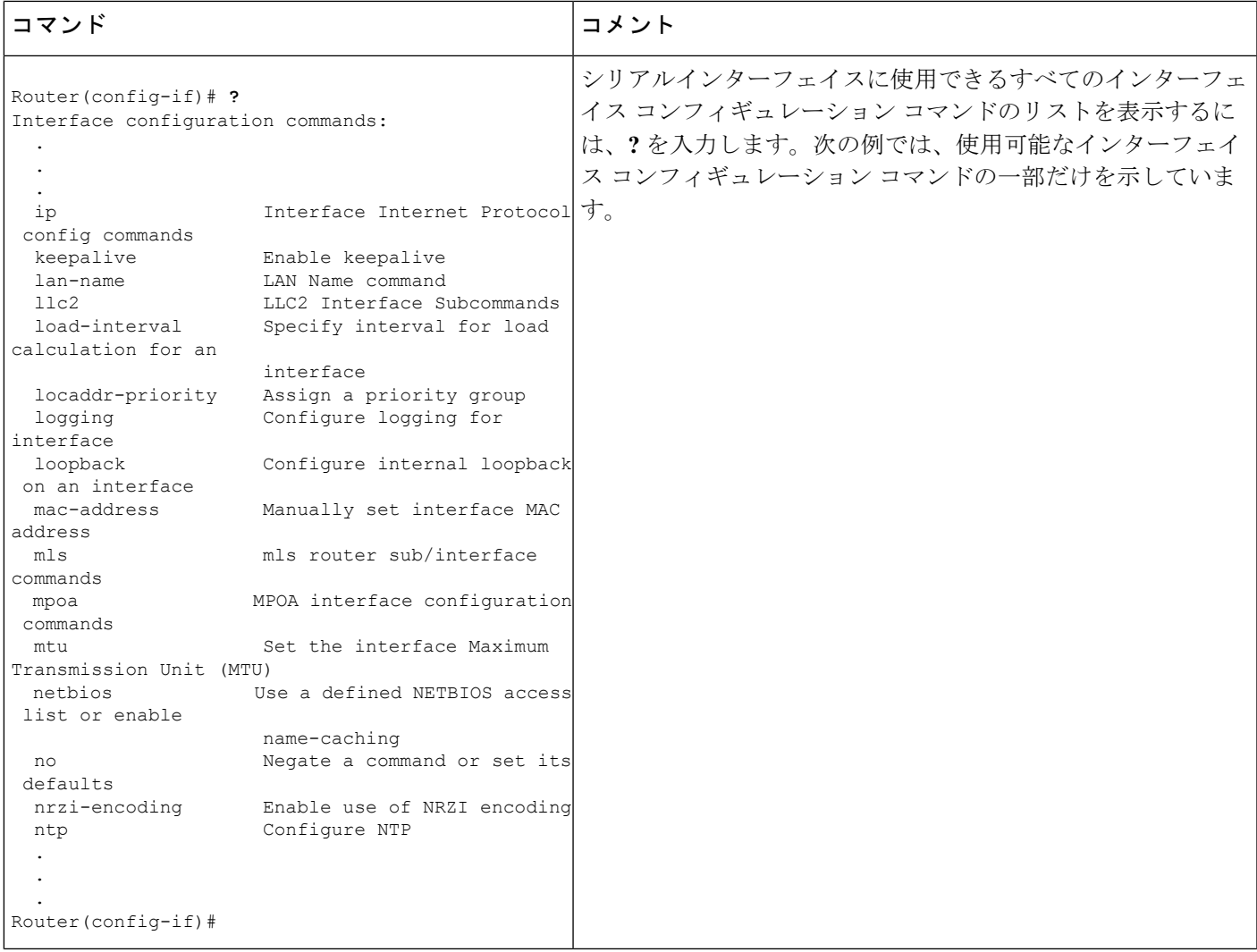

I

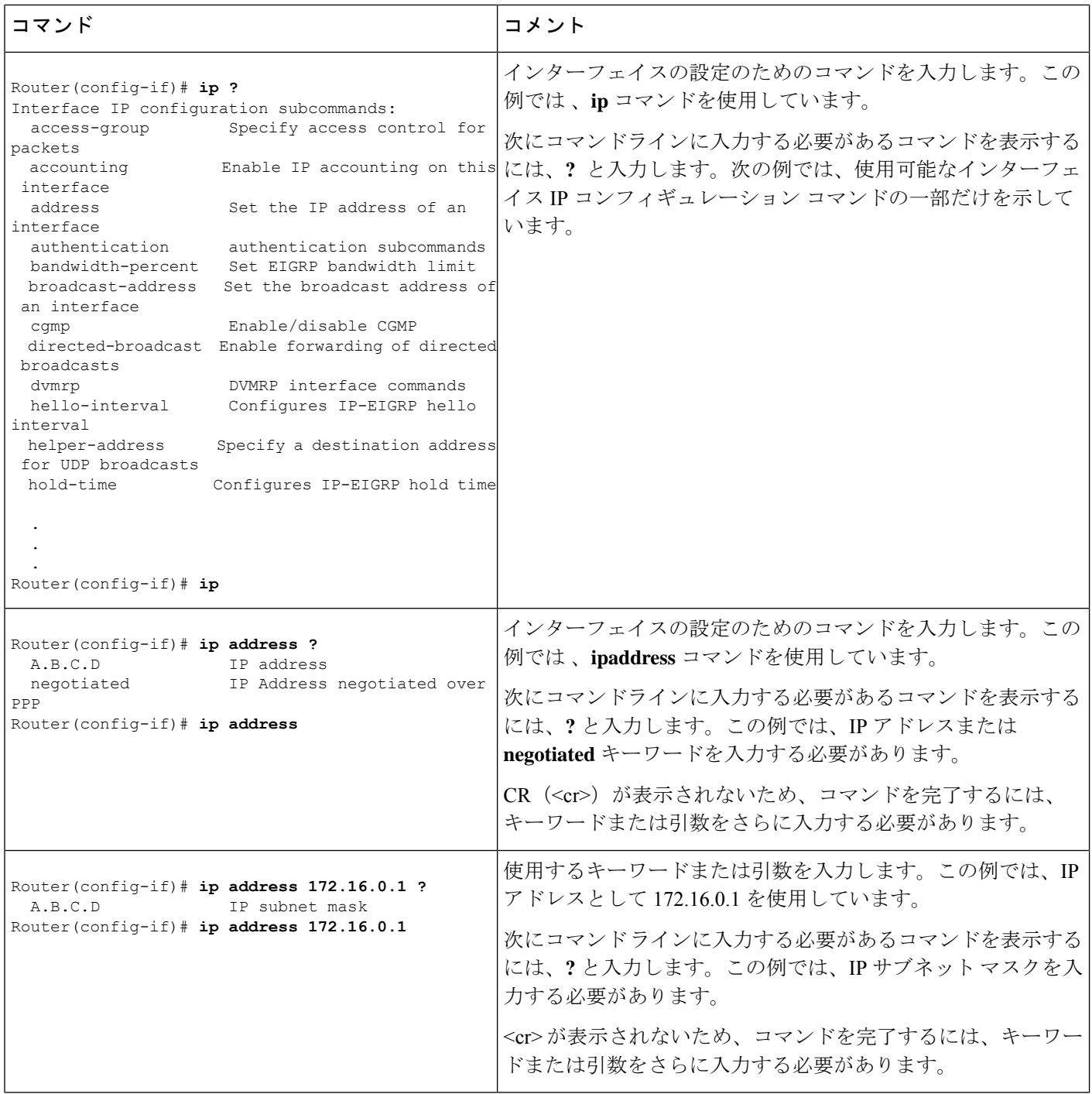

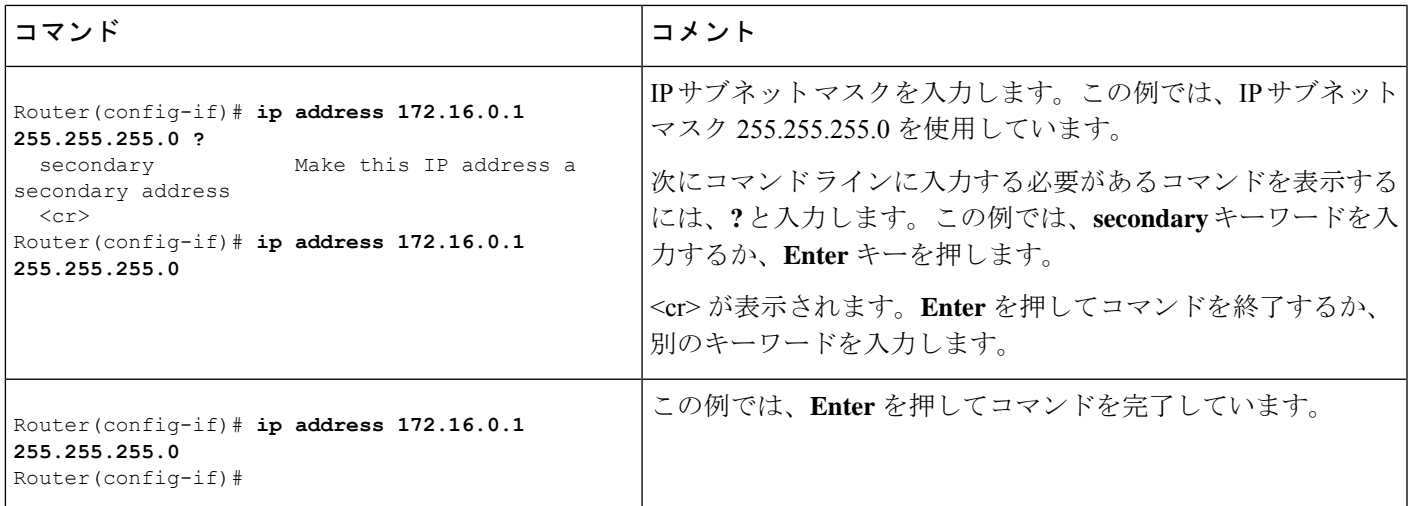

## コマンドの **no** 形式および **default** 形式の使用

ほぼすべてのコンフィギュレーションコマンドに**no**形式があります。一般には、**no**形式を使 用して機能を無効にします。無効化されている機能を再び有効にしたり、デフォルトで無効な 機能を有効にするには、**no** キーワードを指定しないでコマンドを使用します。たとえば、IP ルーティングはデフォルトで有効です。IP ルーティングを無効にするには、**no iprouting** コマ ンドを使用します。IPルーティングを再び有効にするには、**iprouting**コマンドを使用します。 Cisco IOS ソフトウェアの コマンドリファレンス には、 コンフィギュレーション コマンドの 完全な構文、および **no** 形式のコマンドの機能が記載されています。

多くの CLI コマンドには **default** 形式もあります。**default** *command-name* コマンドを実行する ことで、コマンドをデフォルトの設定にすることができます。コマンドの **default** 形式が、そ のプレーン形式や **no** 形式とは実行する機能が異なる場合、Cisco IOS ソフトウェアのコマンド リファレンスにコマンドの **default** 形式の機能が記載されています。システムで使用できるデ フォルトコマンドを表示するには、コマンドラインインターフェイスの該当するコマンドモー ドで **default?** と入力します。

## コンフィギュレーションの変更の保存

設定の変更をスタートアップコンフィギュレーションに保存して、ソフトウェアのリロードや 停電が発生した場合に変更内容が失われないようにするには、**copy running-config startup-config** コマンドを使用します。次に例を示します。

```
Router# copy running-config startup-config
Building configuration...
```
設定の保存には 1 ~ 2 分かかります。設定が保存されると、次の出力が表示されます。

 $[OK]$ Router#

この作業により、コンフィギュレーションが NVRAM に保存されます。

# コンフィギュレーション ファイルの管理

Cisco Catalyst 8500 シリーズ エッジ プラットフォームでは、スタートアップ コンフィギュレー ション ファイルは nvram: ファイルシステムに保存され、実行コンフィギュレーション ファイ ルは system: ファイルシステムに保存されます。このコンフィギュレーション ファイルの保存 に関する設定は Cisco Catalyst 8500 シリーズ エッジ プラットフォームに固有ではなく、いくつ かの Cisco ルータプラットフォームで使用されています。

Cisco ルータの日常的なメンテナンスの一環として、スタートアップ コンフィギュレーション ファイルを NVRAM から他のいずれかのルータファイルシステムにコピーし(さらに追加で ネットワークサーバーにもコピーして)、バックアップをとっておく必要があります。スター トアップコンフィギュレーションファイルをバックアップしておくと、何らかの理由でNVRAM 上のスタートアップ コンフィギュレーション ファイルが使用できなくなったときに、スター トアップ コンフィギュレーション ファイルを簡単に回復できます。

スタートアップ コンフィギュレーション ファイルのバックアップには、**copy** コマンドを使用 できます。次の例では、バックアップされるNVRAMのスタートアップコンフィギュレーショ ン ファイルを示します。

### 例 **1**:**bootflash** へのスタートアップ コンフィギュレーション ファイルのコピー

#### Router# **dir bootflash:**

Directory of bootflash:/

 drwx 16384 Sep 18 2020 15:16:35 +00:00 lost+found drwx 4096 Oct 22 2020 12:08:47 +00:00 .installer drwx 4096 Sep 18 2020 15:18:00 +00:00 .rollback\_timer -rw- 1910 Oct 22 2020 12:09:09 +00:00 mode\_event\_log drwx 4096 Sep 18 2020 15:33:23 +00:00 core drwx 4096 Oct 22 2020 12:09:48 +00:00 .prst\_sync drwx 4096 Sep 18 2020 15:18:18 +00:00 bootlog\_history -rw- 133219 Oct 22 2020 12:09:34 +00:00 memleak.tcl -rw- 20109 Sep 18 2020 15:18:39 +00:00 ios\_core.p7b -rwx 1314 Sep 18 2020 15:18:39 +00:00 trustidrootx3\_ca.ca drwx 4096 Oct 6 2020 15:08:54 +00:00 .dbpersist drwx 4096 Sep 18 2020 15:32:59 +00:00 .inv drwx 49152 Oct 27 2020 08:36:44 +00:00 tracelogs drwx 4096 Sep 18 2020 15:19:17 +00:00 pnp-info drwx 4096 Sep 18 2020 15:19:20 +00:00 onep drwx 4096 Oct 22 2020 12:09:57 +00:00 license\_evlog drwx 4096 Sep 18 2020 15:19:24 +00:00 guest-share drwx 4096 Sep 18 2020 15:34:13 +00:00 pnp-tech drwx 4096 Oct 22 2020 11:27:38 +00:00 EFI -rw- 34 Oct 6 2020 13:56:03 +00:00 pnp-tech-time -rw- 82790 Oct 6 2020 13:56:14 +00:00 pnp-tech-discovery-summary -rw- 8425 Oct 6 2020 15:09:18 +00:00 1g\_snake -rw- 6858 Oct 7 2020 10:53:21 +00:00 100g\_snake -rw- 4705 Oct 22 2020 13:01:54 +00:00 startup-config

26975526912 bytes total (25538875392 bytes free)

Router# **copy nvram:startup-config bootflash:** Destination filename [startup-config]? 3517 bytes copied in 0.647 secs (5436 bytes/sec)

例**2**:**USB**フラッシュディスクへのスタートアップコンフィギュレーションファイルのコピー

Router# **dir usb0:** Directory of usb0:/ 43261 -rwx 208904396 Oct 27 2020 14:10:20 -07:00 c8000aep-universalk9.17.02.01.SPA.bin 255497216 bytes total (40190464 bytes free) Router# **copy nvram:startup-config usb0:** Destination filename [startup-config]? 3172 bytes copied in 0.214 secs (14822 bytes/sec) Router# **dir usb0:** Directory of usb0:/ 43261 -rwx 208904396 Oct 27 2020 14:10:20 -07:00 c8000aep-universalk9.17.02.01.SPA.bin 15:40:45 -07:00 startup-config255497216 bytes total (40186880 bytes free)

### 例 **3**:**TFTP** サーバへのスタートアップ コンフィギュレーション ファイルのコピー

Router# **copy bootflash:startup-config tftp:** Address or name of remote host []? 172.17.16.81 Destination filename [pe24\_asr-1002-confg]? /auto/tftp-users/user/startup-config !! 3517 bytes copied in 0.122 secs (28828 bytes/sec)

コンフィギュレーション ファイルの管理の詳細については、『Cisco IOS XE Configuration Fundamentals Configuration Guide』の「Managing ConfigurationFiles」のセクションを参照してく ださい。

# **show** および **more** コマンド出力のフィルタリング

**show**および**more**コマンドの出力を検索およびフィルタリングできます。この機能は、大量の 出力を並べ替える必要がある場合や、不要な出力を除外する場合に役立ちます。

この機能を使うには、**show**または**more**コマンドに「パイプ」記号(|)を続け、**begin**、**include**、 **exclude** のキーワードのいずれかを入力します。さらに検索またはフィルタリングの内容を正 規表現で指定します(大文字と小文字は区別されます)。

**show** *command* | {**append** | **begin** | **exclude | include** | **redirect** | **section** | **tee**} *regular-expression*

この出力は、コンフィギュレーションファイル内の情報の特定の行に一致します。次に、**show interface** コマンドに出力修飾子を使用して、「protocol」という表現が現れる行のみを出力す る例を示します。

Router# **show interface | include protocol** FastEthernet0/0 is up, line protocol is up Serial4/0 is up, line protocol is up Serial4/1 is up, line protocol is up Serial4/2 is administratively down, line protocol is down Serial4/3 is administratively down, line protocol is down

# 前面パネルの **USB** ポートの無効化

### 手順の概要

- **1.** enable
- **2.** configure terminal
- **3.** platform usb disable
- **4.** end
- **5.** write memory

### 手順の詳細

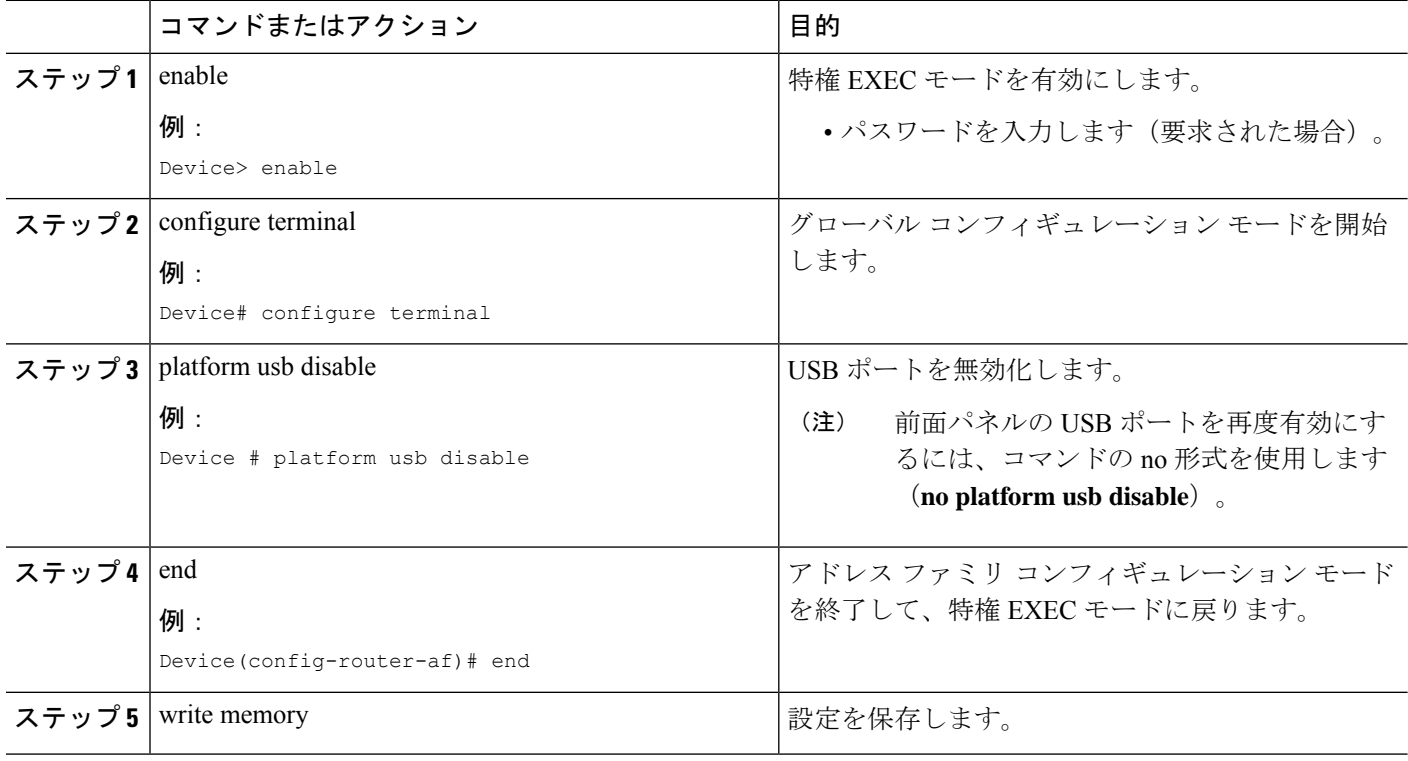

### 前面パネルの **USB** ポートの無効化の設定例

### 例:自律、コントローラ、および **vManage** モードで前面パネルの **USB** ポートを無効にする

次の例は、自律、コントローラ、および vManage モードで前面パネルの USB ポートを無効に する設定を示しています。

13RU#sh run | inc usb platform usb disable 13RU#

### 前面パネルの **USB** ポートの無効化の確認

デバイスの USB ポートが無効になっていることを確認するには、次の show コマンドを使用し ます。

### **show platform usb status**

Router#show platform usb status USB enabled Router#

## ルータの電源切断

電源モジュールをオフにする前に、シャーシがアース接続されていること、および電源モジュー ルでソフト シャットダウンが実行されることを確認してください。通常、ソフト シャットダ ウンを実行しなくても、ルータには悪影響は及びませんが、問題が発生する場合もあります。

ルータの電源を切断する前にソフトシャットダウンを実行するには、**reload**コマンドを入力し て、システムを停止させてから、ROM モニターが実行されるのを待機し、次の手順に進みま す。

次の出力では、このプロセスの例を示します。

Router# **reload** Proceed with reload? [confirm] ...(Some messages are omitted here) Initializing Hardware... Calculating the ROMMON CRC...CRC is correct.

このメッセージを確認してから、電源モジュールのスイッチを OFF の位置にします。

# プラットフォームおよびシスコソフトウェアイメージの サポート情報の検索

シスコのソフトウェアには、特定のプラットフォームに対応したソフトウェアイメージで構成 されるフィーチャセットが含まれています。特定のプラットフォームで使用できるフィーチャ セットは、リリースに含まれるシスコ ソフトウェア イメージによって異なります。特定のリ リースで使用できるソフトウェアイメージのセットを確認する場合、またはある機能が特定の Cisco IOS XE ソフトウェアイメージで使用可能かどうかを確認するには、Cisco Feature Navigator を使用するか、ソフトウェア リリース ノートを参照してください。

### **Cisco Feature Navigator** の使用

プラットフォームのサポートおよびソフトウェアイメージのサポートに関する情報を検索する には、Cisco Feature Navigator を使用します。Cisco Feature Navigator を使用すると、特定のソフ トウェア リリース、フィーチャ セット、またはプラットフォームをサポートする Cisco IOS

XE のソフトウェア イメージを判別できます。Cisco Feature Navigator には、 <http://www.cisco.com/go/cfn> からアクセスします。Cisco.com のアカウントは必要ありません。

### **Software Advisor** の使用

機能がCisco IOSXEのリリースでサポートされているかどうかを確認するか、その機能のソフ トウェアマニュアルを検索する場合、またはルータに取り付けられたハードウェアとの Cisco IOS XE ソフトウェアの最低要件を確認するために、シスコでは、次の URL の Cisco.com で Software Advisor ツールを保守しています。<http://www.cisco.com/cgi-bin/Support/CompNav/Index.pl>

このツールにアクセスするには、Cisco.com の登録ユーザである必要があります。

### ソフトウェア リリース ノートの使用

Cisco IOS XE ソフトウェア リリースには、次の情報が記載されたリリース ノートが含まれて います。

- プラットフォームのサポート情報
- メモリに関する推奨事項
- 新機能の情報
- 全プラットフォームの未解決および解決済みの重大度 1 および 2 の注意事項

リリースノートには、最新のリリースに固有の情報が記載されています。これらの情報には、 以前のリリースに記載済みの機能に関する情報が含まれていないことがあります。以前の機能 の情報については、Cisco Feature Navigator を参照してください。

翻訳について

このドキュメントは、米国シスコ発行ドキュメントの参考和訳です。リンク情報につきましては 、日本語版掲載時点で、英語版にアップデートがあり、リンク先のページが移動/変更されている 場合がありますことをご了承ください。あくまでも参考和訳となりますので、正式な内容につい ては米国サイトのドキュメントを参照ください。